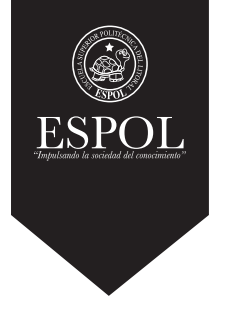

## **DISEÑO DE SITIOS WEB**

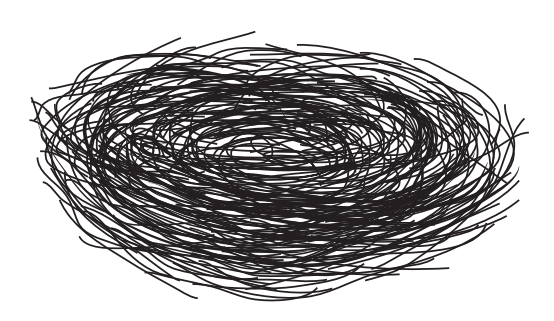

**LIWEB Licenciatura Web y Multimedia**

## **BROCHURE DE PROCESOS**

Tema: Creación de un foro académico para la resolución de problemas matemáticos. Autor: Ingrid Gisella Rodríguez Álvarez Paralelo # 1

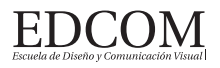

**Firma del Profesor** 

## **CONTENIDO**

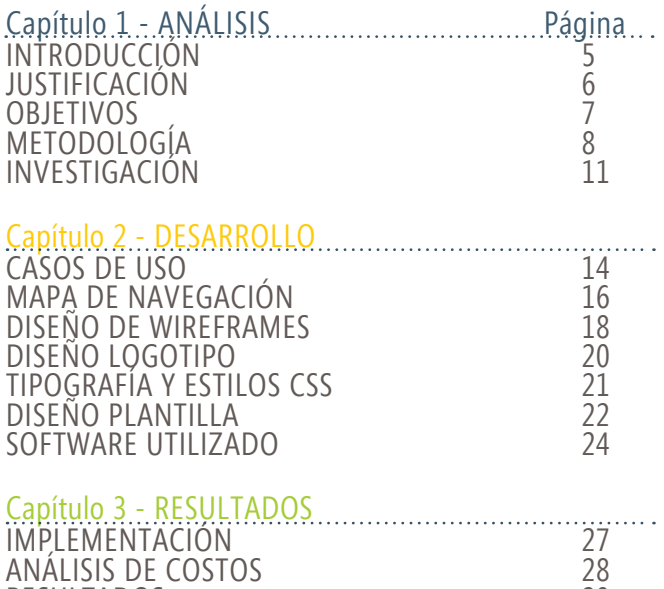

RESULTADOS 29

# **ANÁLISIS**

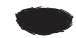

## **INTRODUCCIÓN INTRODUCCIÓN**

El presente documento contiene un resumen de las actividades que se llevaron a cabo para la creación de un foro electrónico denomimado "ZonaMatemática", que facilite el aprendizaje colaborativo entre los estudiantes y profesores en el ámbito universitario.

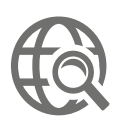

Los foros son considerados herramientas asíncronas de discusión, es decir que son herramientas de comunicación cuya interacción no es inmediata, lo cual otorga un nivel de respuestas más elaboradas por parte de los usuarios.

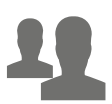

ZonaMatemática es un foro electrónico dirigido al público universitario para facilitar la interacción y fomentar el aprendizaje colaborativo entre los participantes.

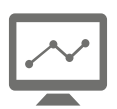

Esta herramienta puede ser de gran utilidad, si llega a ser utilizada con un enfoque didáctico, ya que facilita la comunicación e interacción entre un grúpo de personas interesadas en un tema en común.

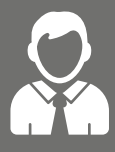

Los usuarios pueden hacerse miembros para publicar ejercicios puntuales y crear sus propios grupos de discusión así como también aportar ideas para la resolución de ejercicios propuestos.

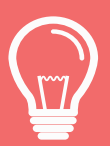

Los usuarios que tengan un mayor grado de colaboración pueden ser calificados positivamente por los demás participantes, aumentando su prestigio y credibilidad.

**5**

Diseño Web

## **JUSTIFICACIÓN**

Los foros electrónicos favorecen el aprendizaje colaborativo, donde un grupo de personas puedan debatir, compartir y generar conocimientos sobre un tema específico en busca de la solución a un problema.

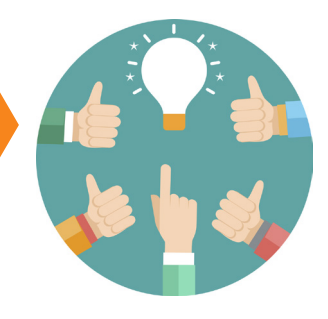

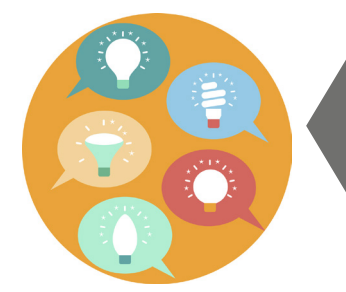

Los foros fomentan la participación activa del alumno, ya que este se involucra en el tema con el fin de aportar con soluciones para los diferentes casos propuestos.

Los foros ayudan a los estudiantes a progresar en las habilidades para evaluar la información y a mejorar la calidad de la comunicación escrita.

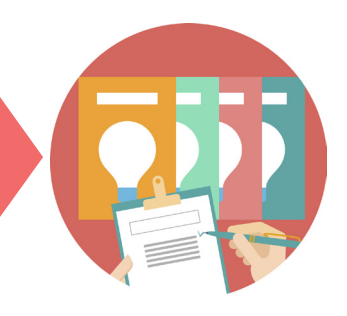

## **OBJETIVOS INTRODUCCIÓN**

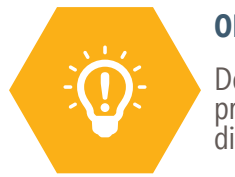

## **OBJETIVO GENERAL**

Desarrollar un foro electrónico que permita la solución de problemas matemáticos mediante la participación de los diferentes usuarios de la misma.

## **OBJETIVOS ESPECÍFICOS**

• Analizar desde la perspectiva didáctica, el uso de los foros electrónicos con fines académicos

• Facilitar la comunicación e interacción entre los participantes de forma asincrónica.

• Permitir a los participantes realizar actividades dentro del foro, que fomenten la resolución de problemas y el aprendizaje colaborativo.

• Permitir a los usuarios satisfacer sus necesidades de conocimientos matemáticos a través del foro.

• Desarrollar la aplicación en una plataforma de aprendizaje de código abierto.

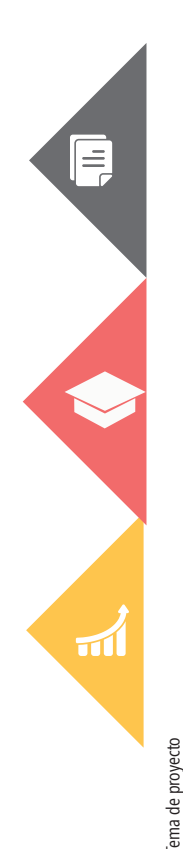

Diseño Web

## $\overline{\text{METODOLOGIA}}$

## Durante el proceso de desarrollo del proyecto se utilizó la metodología Scrum.

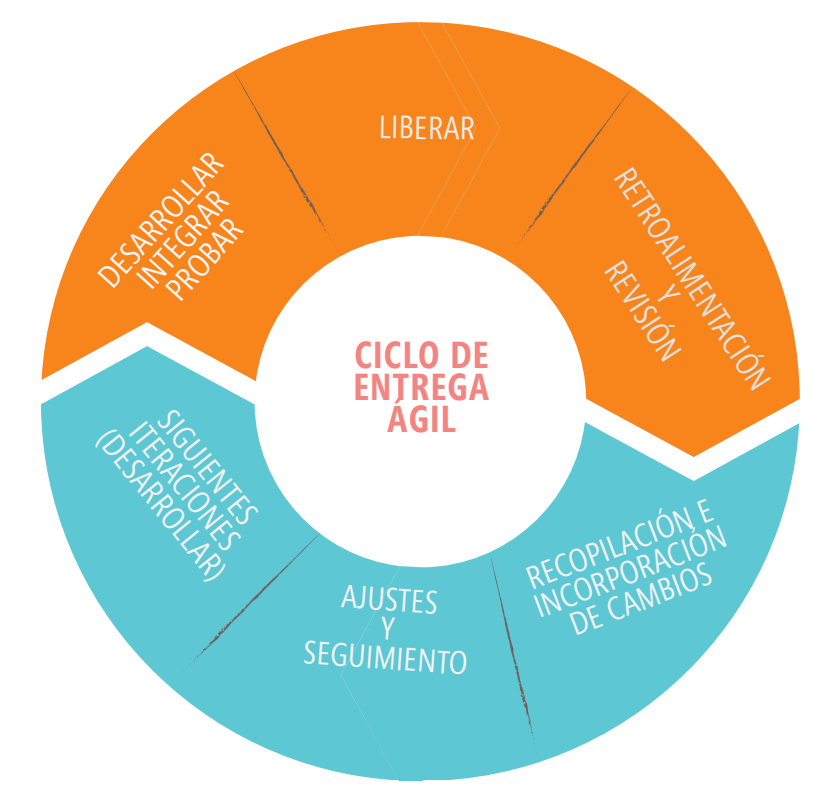

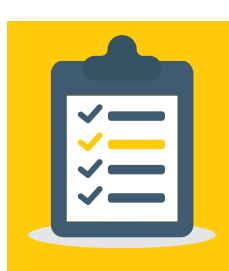

Esta metodología consiste en liberar o generar entregables del producto final conocidos como iteraciones en cortos rangos de tiempo, esto normalmente suele ser de 2 semanas a un máximo de 30 días, para dar al usuario resultados inmediatos.

Este esquema de desarrollo permite entregar al cliente una visión realista del avance del proyecto, y facilita la realización de cambios en el desarrollo del mismo.

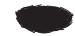

## **METODOLOGÍA**

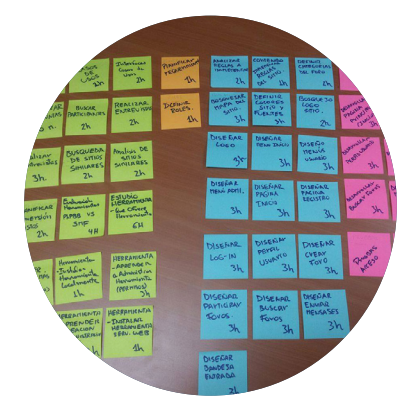

### **PIZARRA DE ACTIVIDADES.**

Se utilizaron notas de colores "post-it"para la planificación de en-<br>tregables semanales:

Amarillo: Fase Análisis Naranja: Fase Requerimiento. Celeste: Diseño Rosa:Desarrollo e Implementación.

### CRONOGRAMA DE ACTIVIDADES.

Se elaboró un cronograma para organizar y medir el avance del proyecto, se dividió en 4 fases que son Análisis y Requerimientos, Diseño, Desarrollo e Implementación.

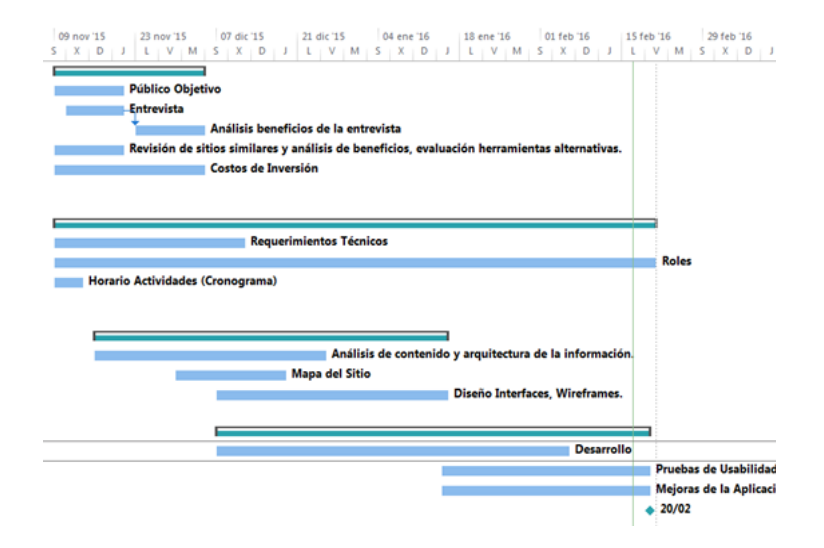

Diseño Web

## **METODOLOGÍA INTRODUCCIÓN**

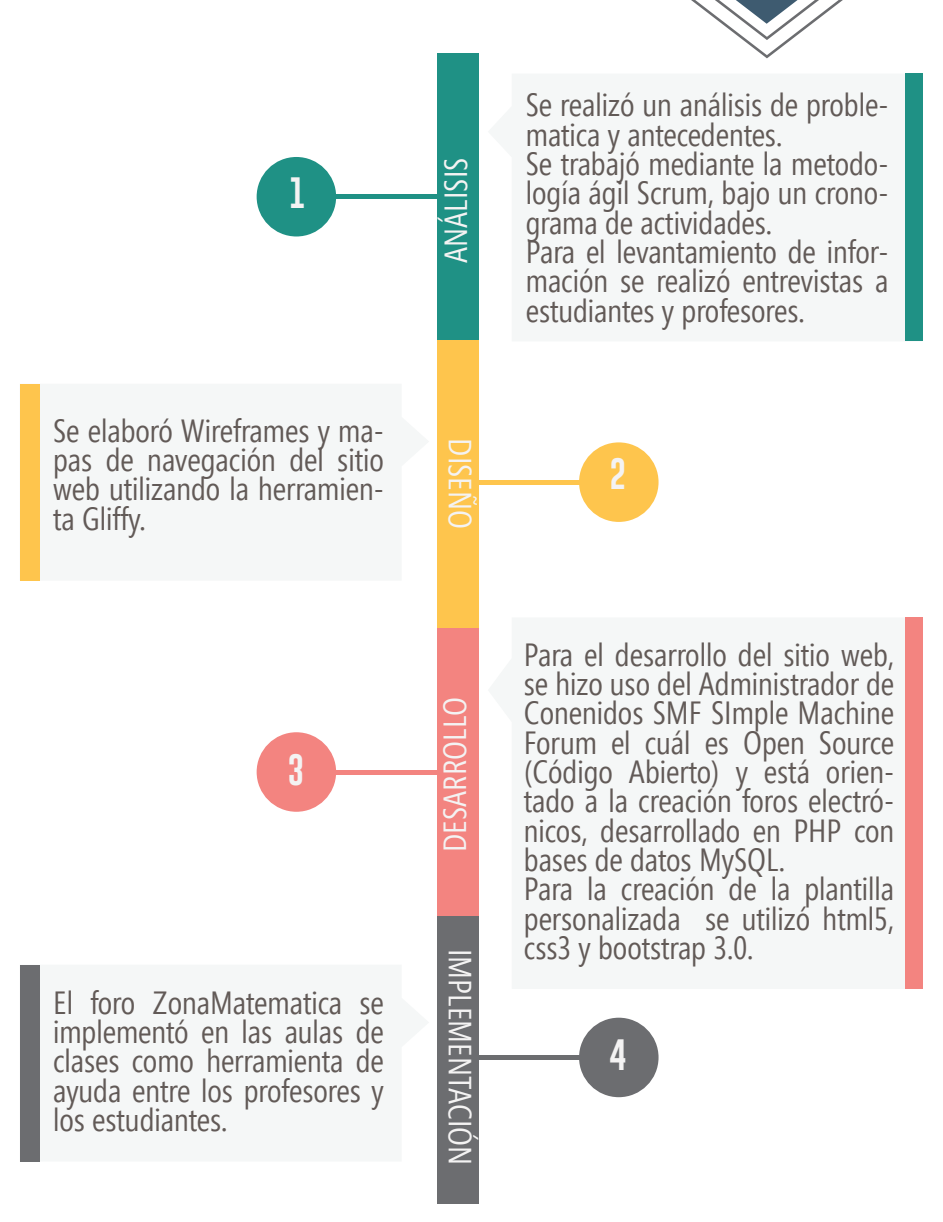

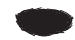

## **INVESTIGACIÓN**

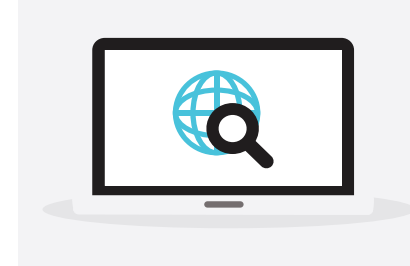

### Estudio de Soluciones Alternas

Se realizó un estudio de tres soluciones existentes de código abierto en diferentes plataformas.

Se optó por utilizar la herramienta Simple Machine Forum debido a su facilidad de uso y ventajas.

## **SMF SIMPLE MACHINE FORUM Ventajas**

- •Facilidad de manejo e interacción.
- •Permite personalizar el diseño del sitio editando archivos CSS.
- •Permite migrar datos desde otras plataformas.
- •Utiliza últimas versiones de PHP.

### **Desventajas**

•Tema por defecto desactualizado, no es adaptable a dispositivos móviles.

 $\Box$ 

## **INVESTIGACIÓN**

## **Ventajas**

**PHPBB PHP Bulletin Board** ción en línea así como también aporte de una comunidad activa para resolución de problemas y fallos.

### **Desventajas**

•Instalación de mods manualmente.

•Pocos temas modernos y de libre acceso.

•Conocido por numerosas vulnerabilidades, las cuales son parchadas al momento en que se re- portan.

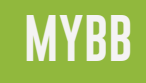

### **MYBB MyBulletinBoard Ventajas**

- •Fácil instalación de mods sin necesidad de mo-<br>dificar el código.
- •Permite editar plantillas mediante código HTML.

### **Desventajas**

- •Complejo de administrar.
- •Existe poco aporte de parte de la comunidad en cuanto a mods, plugins, temas y solución de problemas.

# **DESARROLLO**

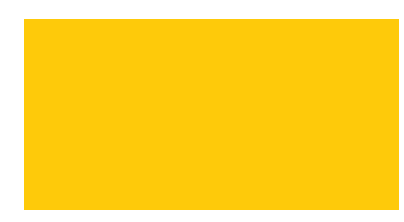

Tema de proyecto **13** Tema de proyecto

 $\mathbf{u}$ 

## **DESARROLLO**

A continuación se listan las actividades que se realizaron dentro de la fase de desarrollo.

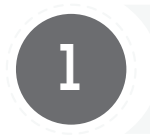

### **CASOS DE USO**

Diseño de los principales casos de uso para analizar la interacción del usuario con el sistema.

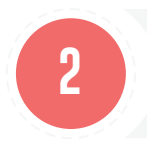

## **MAPA DE NAVEGACIÓN** Diseño de la estructura de navega- ción dentro del sitio web.

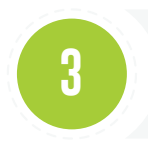

### **DISEÑO DE WIREFRAMES**

Diseño de las principales interfaces que contiene el sitio web.

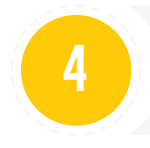

## Creación de un logotipo que repre- sente al sitio.

**DISEÑO LOGOTIPO**

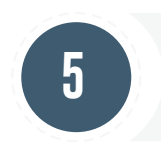

### **TIPOGRAFÍA**

Selección de la tipografía adecuada tanto para el logo como para el sitio web.

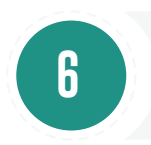

## **DISEÑO DE PLANTILLAS**

Creación de dos temas o plantillas para el sitio web con función res- ponsive o adaptable.

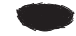

## **CASOS DE USO**

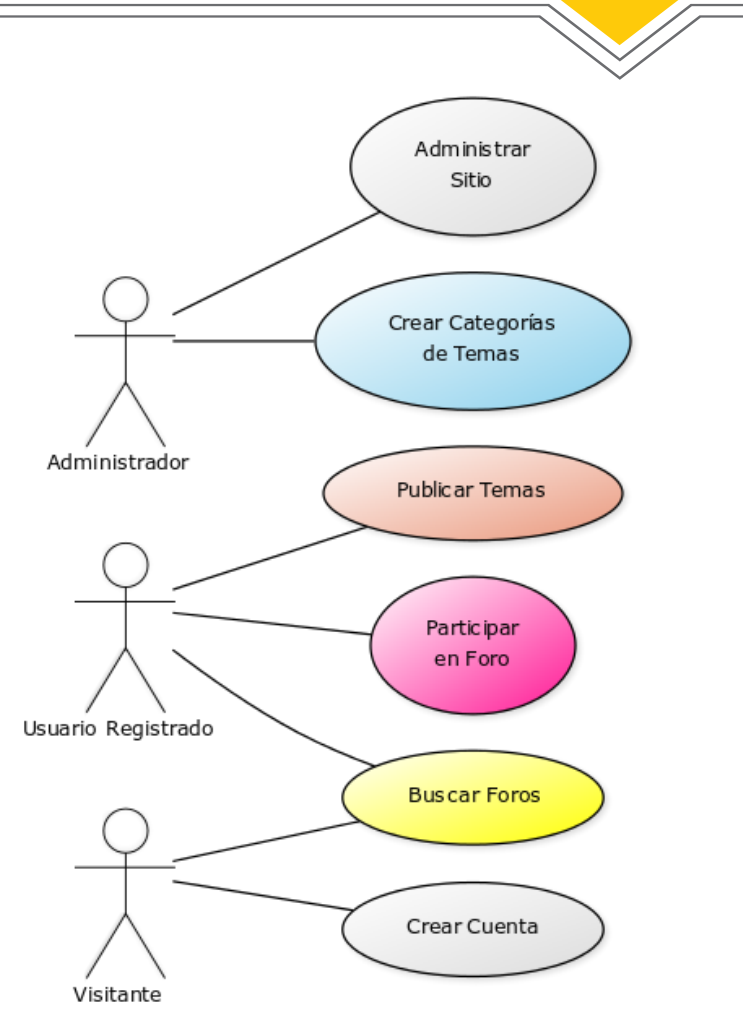

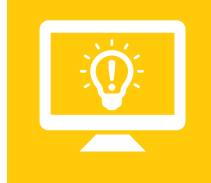

Diagrama de Caso de Usos Permite visualizar como el usuario o actor opera con el sistema, lo cual ayuda a entender y manejar lo requerimientos desde el punto de vista del úsuario final.

## **CASOS DE USO**

### **Publicar un Tema**

El usuario que se encuentre registrado publica un tema o duda dentro de una de las categorías predefinidas por el administrador, para que los demás participantes del foro puedan colaborar aportando ideas para la resolución del problema.

### **Participar en un Foro**

Un usuario registrado puede participar en un tema propuesto por otro participante, cuya respuesta puede ser calificada positiva o negativamente por el autor del tema.

### **Buscar Foro**

Tanto los visitantes como los usuarios registrados pueden hacer uso de esta opción para encontrar temas resueltos por otros participantes.

### **Crear Categoría**

El administrador crea las categorías de los temas que van a ser tratados dentro del foro, y estas serán visualizadas en la página principal del mismo.

## **MAPA DE NAVEGACIÓN**

El siguiente mapa de navegación muestra las opciones disponibles para el usuario registrado.

## Inicio

Se encuentran las diferentes categorías predefinidas por el Administrador, y los foros pertenecientes a las mismas.

Buscar Mediante esta pestaña el usuario puede realizar una búsqueda avanzada por medio de parámetros de filtros.

### Perfil

El usuario puede personalizar su perfil, editar firmas, actualizar avatar, etc.

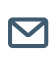

11

## $\blacksquare$  Mensajes

Administrar bandeja de entrada, envio y recepción de mensajes.

## Usuarios

Agregar Usuarios y enviar e-mails.

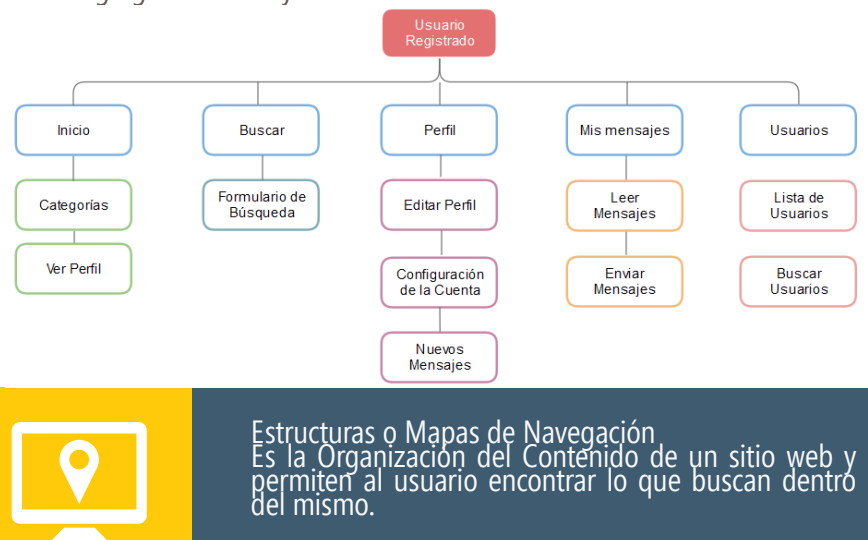

## **MAPA DE NAVEGAC**

### **PANEL DE ADMINISTRACIÓN**

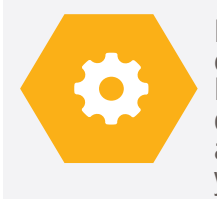

El administrador puede hacer uso de este panel para llevar el control total sobre las actividades que se realizan en el foro. Mediante estas opciones el administrador configura permisos de grupos de usuarios, define reglas, da manteniemiento al foro, realiza respaldos de base de datos, instala mods y paquetes, realiza cambios de idioma., y estable temas o plantillas para el sitio.

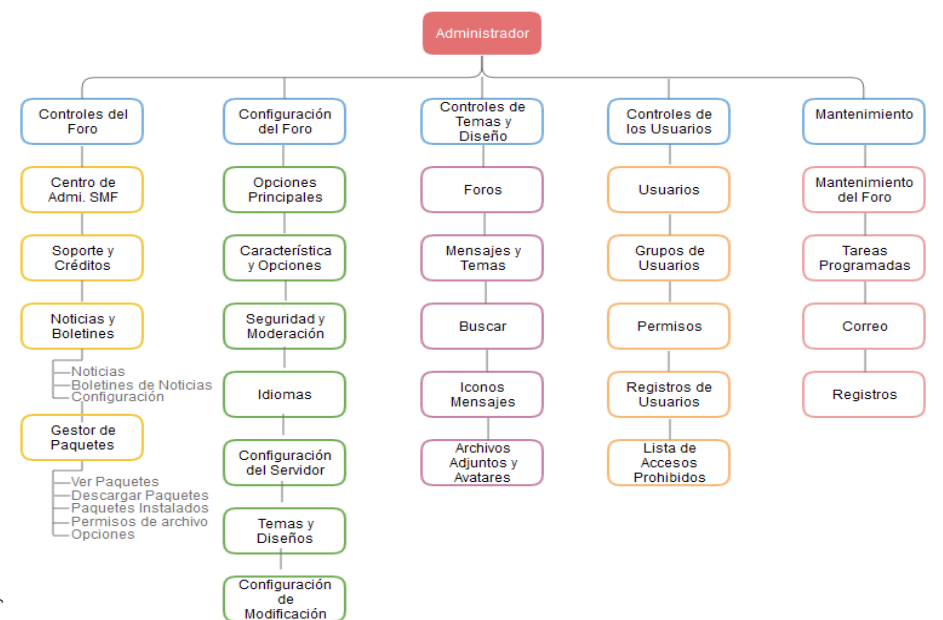

## **DISEÑO DE WIREFRAMES**

### Diseño de la Interfaz de Inicio del Foro. Foro Académico  $\leftarrow$   $\rightarrow$  C A  $\overline{a}$ .............Barra de Búsqueda Inmediata **Busear** ............... Logo del Sitio Inicio Ayuda Busca Pertil **Mis Mensajes** Usuarios Sali ŧ. **......** Menú Superior Foro Academ Ico / Inicio ··· Foto de Perfil de Usuario ..... Migas de Pan o Breadcrumbs. CATEGORÍA ...... ........ Título de Categoría Foro 1<br>Descripción Foro . . . . . . . . . . . . Título de Foro y Descripción Foro 1<br>Descripción Foro... Foro 1<br>Descripción Foro... 网 **ESTADÍSTICAS FORO** Resumen de Número de usuarlos registrados ..... Estadísticas de Nombre Usuarios Activos<br>Número últimos visitantes Actividad en el Sitio  $\overline{\cdots}$  Pié de Página PIF DE PÁGINA

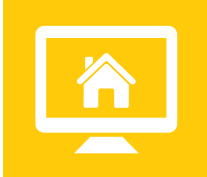

Pantalla de Inicio Está interfaz se visualiza cuando el usuario registrado inicia sesión en el sitio web. Mediante esta página el se puede acceder a todos los foros y temas publicados.

Tema de proyecto **19** Tema de proyecto

Diseño Web

## **DISEÑO DE WIREFRAMES**

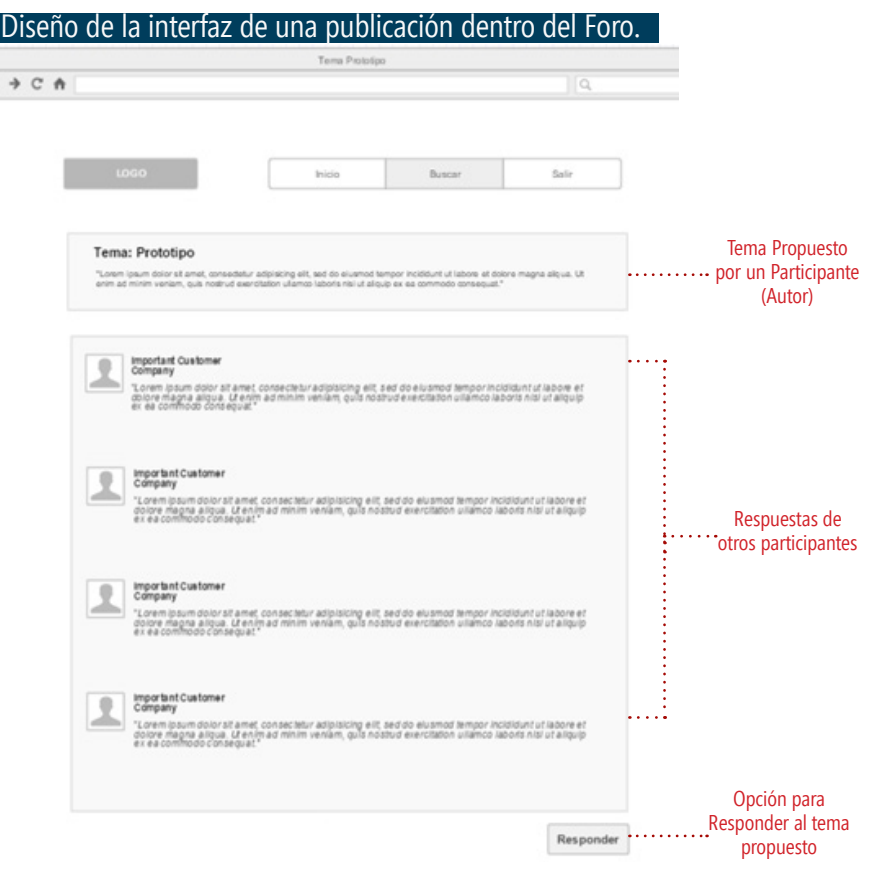

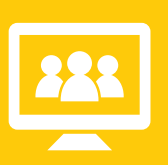

En esta interfaz se puede visualizar un tema publicado y las respuestas que este obtiene con el avatar respectivo de cada participante, el usuario que desee participar en este tema puede presionar el botón Responder.

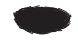

## **DISEÑO LOGOTIPO**

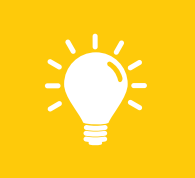

El tipo de logo que se utilizó es un **Isologotipo**, es decir que está formado por un icono que es un birrete siendo este representativo de educación, y por un texto "Zona-<br>Matematica" el cual está en mayúscula para que tenga mayor legibilidad.

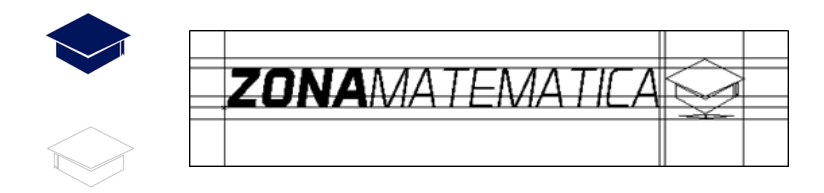

**Variaciones de Color Isologotipo:**

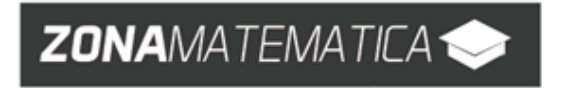

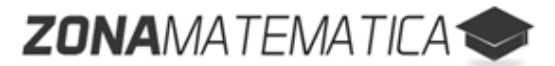

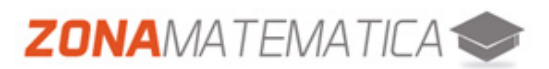

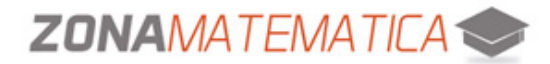

## **TIPOGRAFÍA Y ESTILOS CSS**

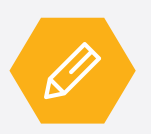

### **TIPOGRAFÍA LOGOTIPO**

Para la creación del Logotipo se utilizó la familia de fuente gratuita Aero Matics, en dos estilos diferentes: Bold Italic para "ZONA" y Light Italic para "MATEMATICA".

## Aero Matics Light Italic.ttf ero Matics Aero Matics Bold Italic.ttf ero Matics

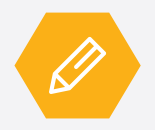

### **TIPOGRAFÍA SITIO WEB**

Dentro del sitio web se utilizó como tipografía general la familia de fuentes "Open Sans", sans-serif, con un tamaño de 14px.

### •Texto general (body)

Font-family: "Open Sans", sans-serif; font-size: 14px; color: #444444;

### •Menú

Font-family: "Open Sans", sans-serif; font-size: 14px; color: #fff;

### •Categorías

Font-family: "Open Sans", sans-serif; font-size: 14px; font-weight: bold; color: #fff;

## •Título Foros

Font-family: "Open Sans", sans-serif; font-size: 15px; font-weight: 600; color: #2c3e50;

### •Enlaces

Font-family: "Open Sans", sans-serif; font-size: 12px; color: #2a2a2a;

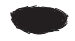

## **DISEÑO PLANTILLAS**

### **Plantilla: "Blue ZonaMat"**

Se escogieron colores planos o flat en tonos azules y oscuros para darle un enfoque moderno y académico, las plantillas están diseñadas de modo que se puedan adaptar a las diferentes dimensiones de los dispositivos en que se visualice el sitio web.

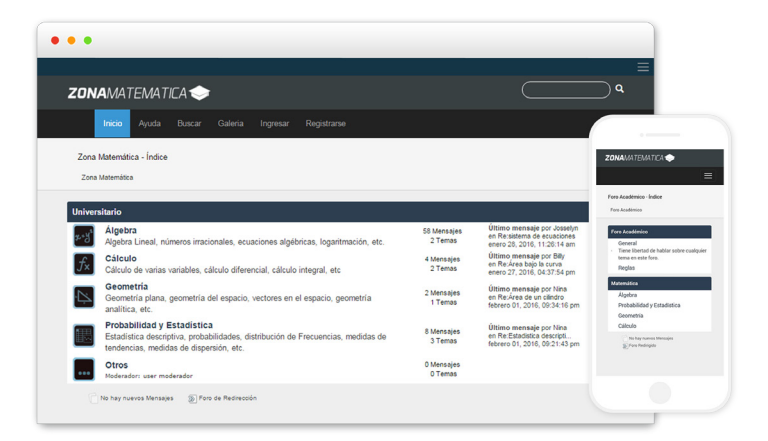

### **PALETA DE COLORES**

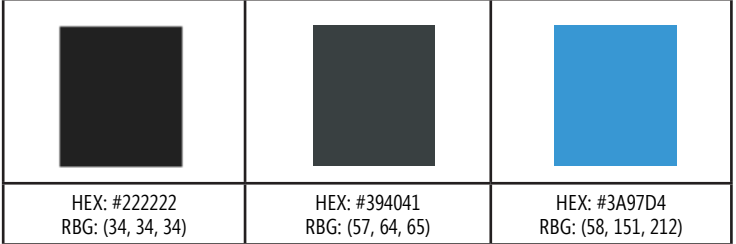

Tema de proyecto **23** Tema de proyecto

## **DISEÑO PLANTILLAS**

### **Plantilla: "Green ZonaMat"**

Se optó por colores planos o flat en todos verdes con combinaciones en blanco y negro, para darle un enfoque juvenil. Está plantilla tambien está diseñado para que pueda adaptarse a diferentes dispositivos.

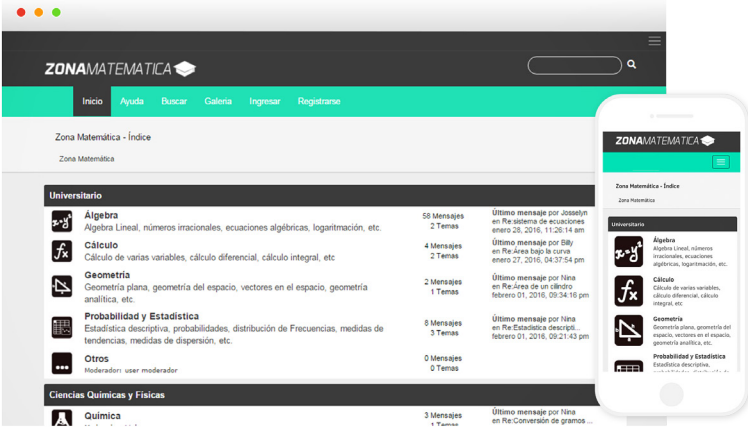

### **PALETA DE COLORES**

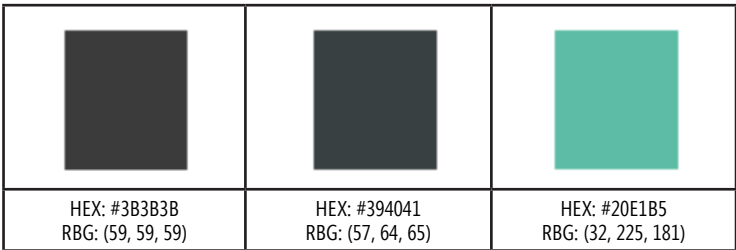

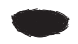

Admi, v20 A

:<br>Veuaxio Registrado) [Unsario Registrado]-(Buscar Foro(buryellow)) (Buscar Foro(bg: yellow))> (Participar en Foro(bg: deeppink) (Buscar Fore(bg:yellow))>(Publicar Tema(bg:dar)

## **SOFTWARE UTILIZADO**

gliffy

**AUL** ONO  $\bigcap_{\mathcal{N}}$ ☆□卡  $\Longleftrightarrow$ noa  $\sum$ <sup> $\subset$ </sup>

1. Para la realización de los Mapas de<br>Navegación y Wireframes se utilizó la herramienta **Gliffy**.

2. Diagramas de<br>Casos de Usos, rea-Casos de Usos, rea- lizados con la herra- mienta **yUML Beta**.

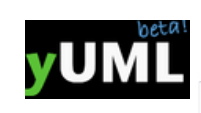

3. Se utilizó la he- rramienta **Project Professional 2013**  para la elaboración del cronograma de actividades.

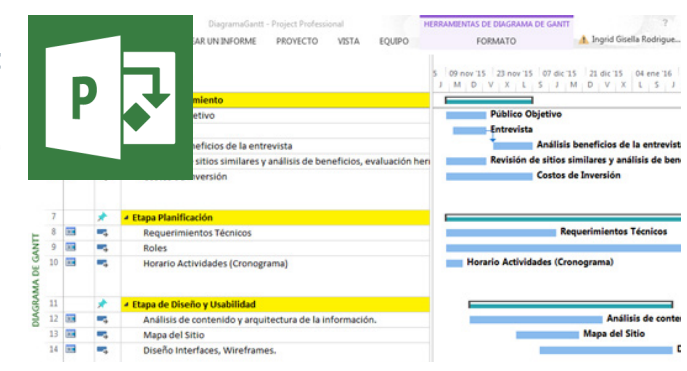

**Draw Use Case Diagram** 

Make it a plain one! Tomak airs and direction

Draw Diagram (ctrl-e) View diagram colour code

> Publicar Terry Participa

A O O J / K & 75% - 0 0 + 11 \* B 0

25

**ZONA**MATEMATICA<sup>1</sup>

**ZONA**MATEMATICA

**ZONA**MATEMATICA

## **SOFTWARE UTILIZADO**

 $\blacktriangle$ 

 $\Box$ 

4. Para ilustraciones<br>v diseño de Logotipo del Sitio Web se<br>utilizó la herramienta **Adobe Illustrator CC 2014**.

5. En la creación y edición de imagenes e iconos se utilizó la herramienta **Adobe Photoshop CC 2014**.

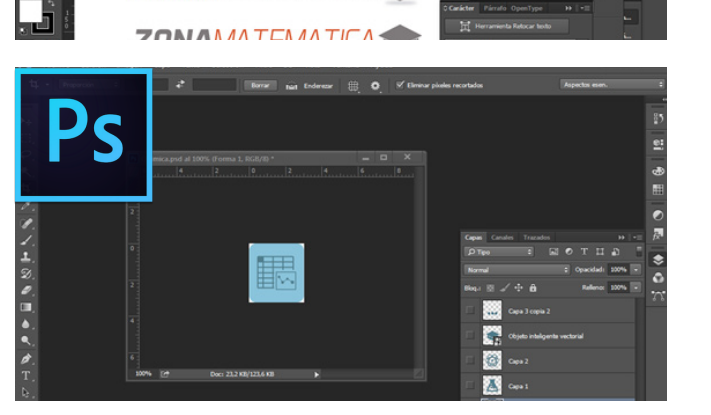

 $\bullet$  a

6. Se utilizó el Aministrador de contenidos **Simple Machine Forum (SMF)**.

7. Para el desarrollo de plantillas personalizadas con CSS, HTML, y clases de Bootstrap se utilizó el editor de texto Open Source **Brackets** 

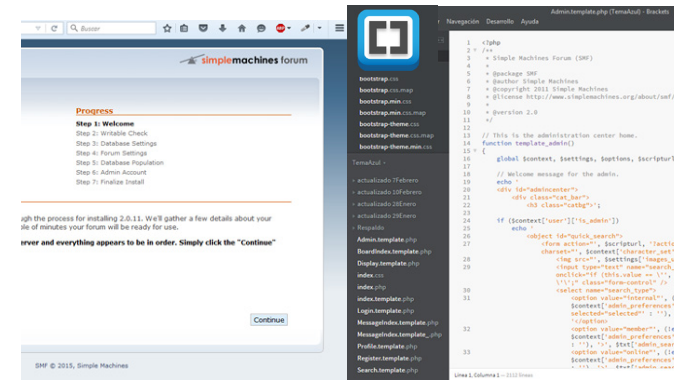

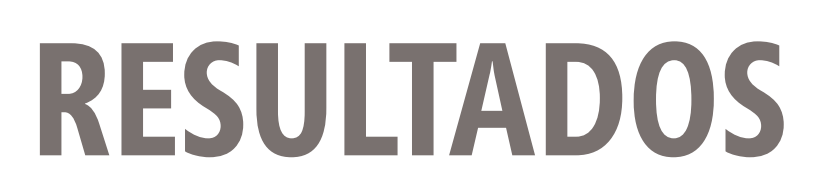

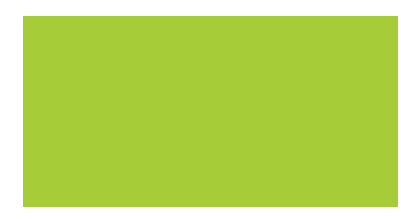

Tema de proyecto **27** Tema de proyecto

## **IMPLEMENTACIÓN**

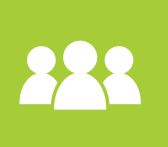

Se planificó reuniones con Directivos de la Unidad de Admisiones para pedir apertura hacia los tutores del área de matemáticas del Pre-Universitario de la Universidad, ofreciendo una capacitación previa a cada uno de los profesores para que así puedan entender la herramienta y puedan hacer un correcto uso de la misma.

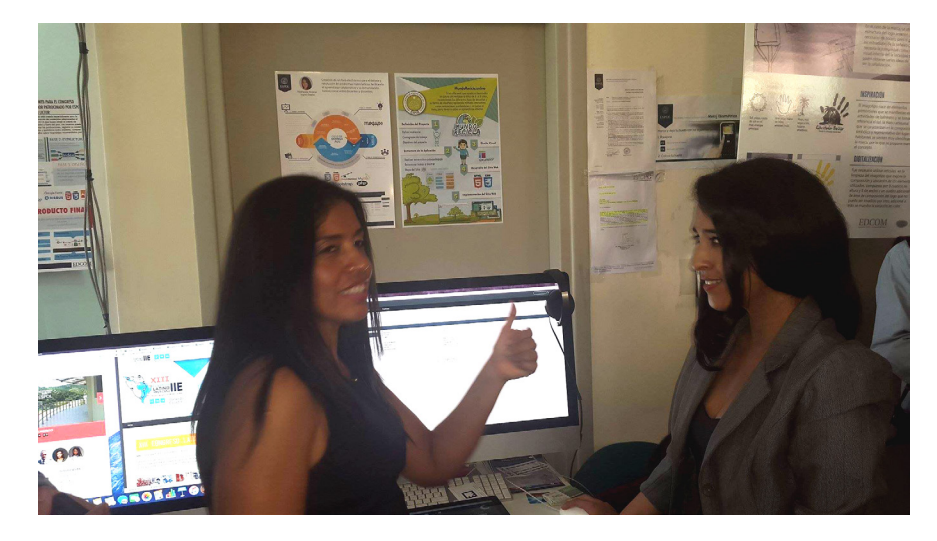

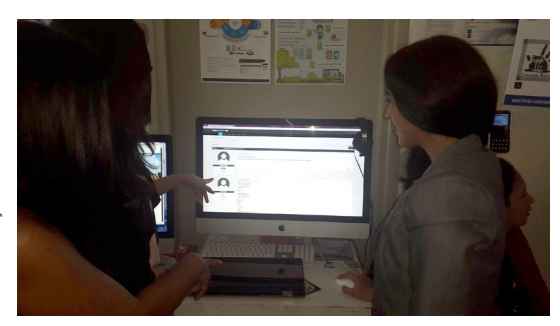

El foro académico "ZonaMa- temática" proporciona una al- ternativa a la educación brin- dando un espacio donde los participantes puedan resolver dudas a problemas matemáti-<br>cos a través de la comunidad fomentando así el aprendizaje colaborativo.

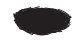

## **ANÁLISIS DE COSTOS**

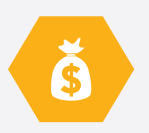

Se realizó un análisis de los costos de la puesta en marcha del proyecto, donde se obtuvo un total de \$2.193,00 en costos de implementación y desarrollo.

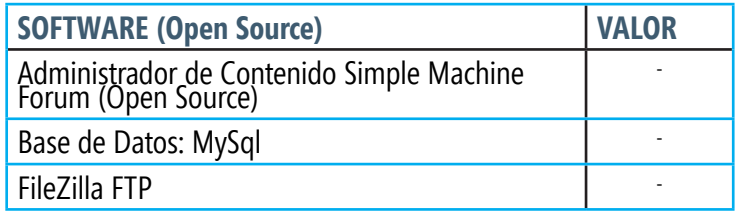

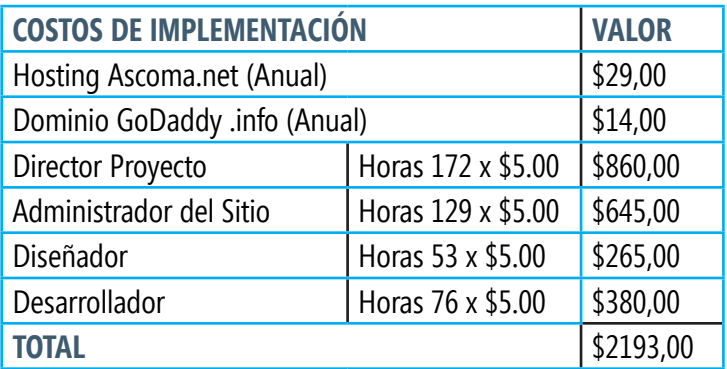

## **RESULTADOS**

El sitio web se encuentra disponible para que los estudiantes y profesores hagan uso del mismo siendo un espacio de ayuda para la resolución de dudas o problemas.

Se desarrolló la aplicación en una plataforma gratuita de códi- go abierto como lo es el administrador de contenidos Simple Machine Forums.

La utilización de la metodología de desarrollo Agile Scrum re- sultó muy conveniente para el desarrollo del proyecto ya que permitió llevar un control sobre las necesidades que surgieron.

Las actividades dentro del foro se han centrado en la resolución de problemas matemáticos y en la creación de una comunidad enfocada en esta área para que así puedan ayudar a los usuarios a satisfacer sus dudas y necesidades de conocimientos.

La elección de este administrador de contenidos resultó de mucha ayuda ya que permite integrar fácilmente herramien- tas adicionales tales como galerías, chats entre otros, además al ser de código libre facilitó realizar las modificaciones en el código para el rediseño de plantillas.

A la fecha de implementación, el sitio web alcanzó un total de 87 usuarios activos.

Escuela de Diseño y Comunicación Visual EDCOM ©2015